## **PowerSchool**

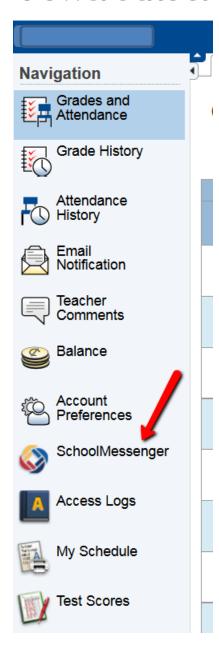

## **PowerSchool Parent Portal Announcements**

To manage how the school system contacts you or to listen to messages you may have missed, go into the PowerSchool Parent Portal and click "SchoolMessenger".

If you don't have a free parent account, you may create one at <a href="https://ps.rabun.k12.ga.us/public/">https://ps.rabun.k12.ga.us/public/</a>.

On the next screen, click the "Contacts" tab.

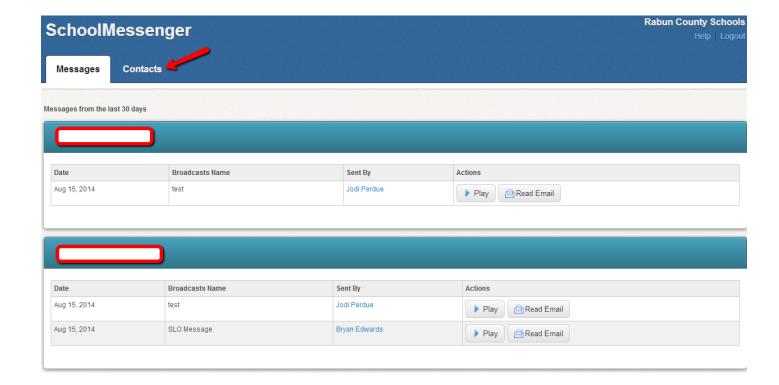

You should see your child(ren)'s names and lunch IDs on this screen. Click "Edit" beside one of their names to edit your phone numbers & email addresses.

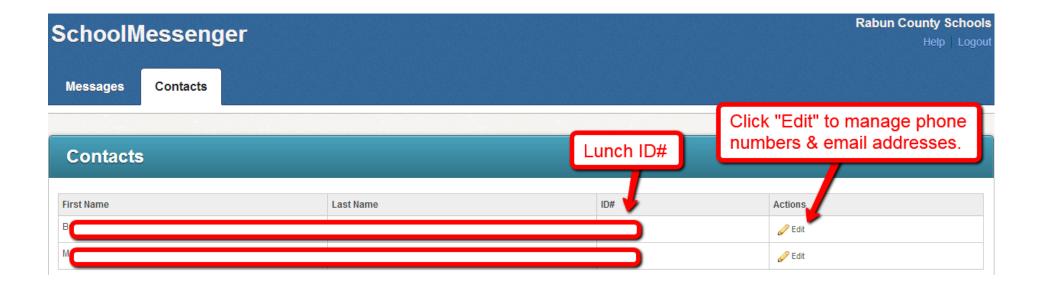

Follow the directions to manage your contact information:

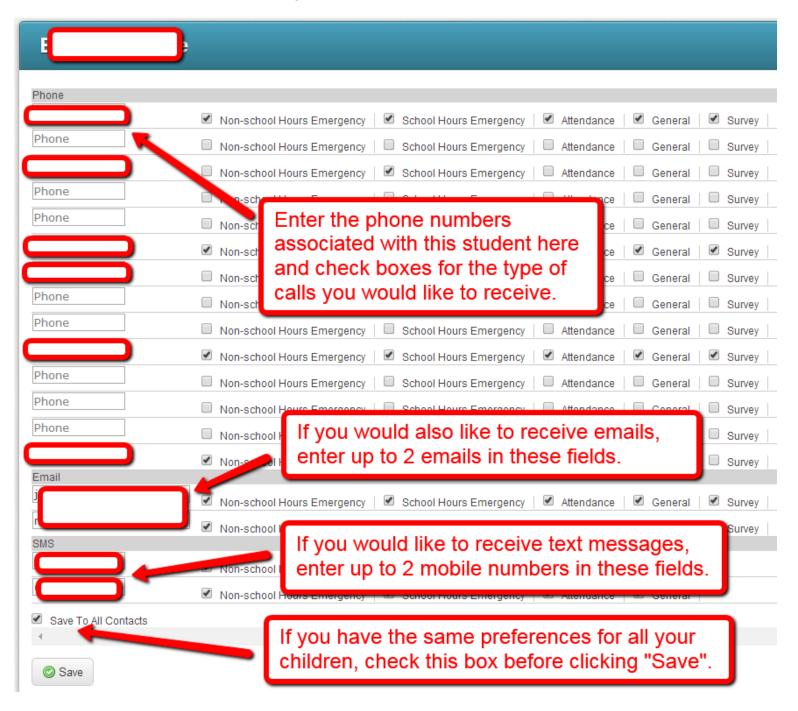

If you ever miss a message, you can log in to the parent portal and click "SchoolMessenger". The screen will show your child(ren) as well as any past messages sent from his / her school. If you have more than one child, messages pertaining to all children will be displayed on one screen. Click "Play" to hear the voice message or "Read Email" to read the written message if it applies.

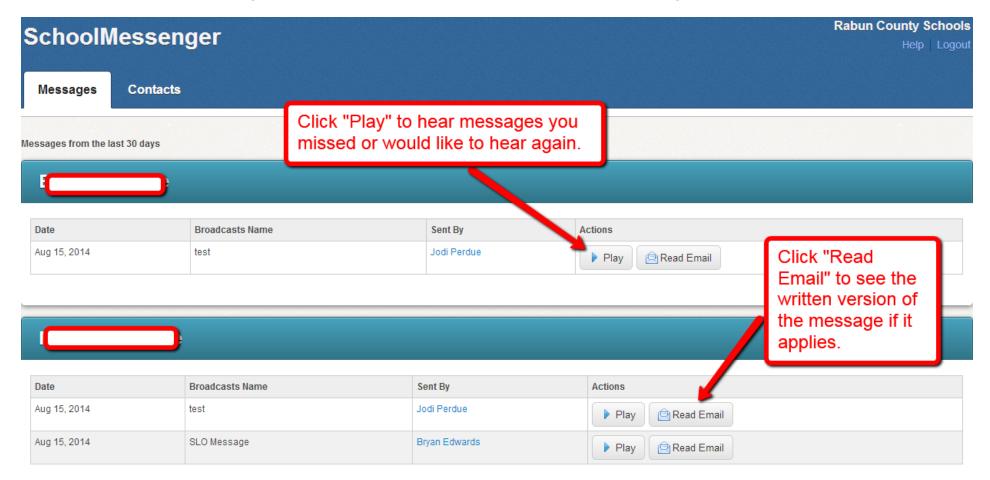

Making sure your contact information is updated means you don't miss school announcements such as picture day or upcoming testing or district announcements such as school cancellations due to weather.